# LOREX

Caméra de sécurité 4K Ultra Active à dissuasion

# Guide de démarrage rapide

www.lorex.com

Version Française 1.0

#### Séries E891AB

- Caméra de sécurité IP 4K à dissuasion active
- Trousse de montage\*
- Câble de rallonge Ethernet avec presse-étoupe RJ45 préinstallé\* \* Par caméra dans les emballages multicaméras.

# **Contenu de l'emballage**

#### **ATTENTION:**

Il est recommandé de brancher la caméra au NVR ou à un commutateur PoE externe. Si vous utilisez un bloc d'alimentation CC avec la caméra, une alimentation REGULÉE, APPROUVÉE UL/CSA est NÉCESSAIRE pour l'utilisation de cette caméra. L'utilisation d'une alimentation non-régulée et non conforme peut endommager ce produit et annuler la garantie.

- N'utiliser la caméra qu'avec des NVR Lorex compatibles.
- Lire attentivement ce guide et le garder pour consultation ultérieure.
- Suivre toutes les instructions pour une utilisation sécuritaire et manipuler avec soin.
- Utiliser la caméra à la température donnée, aux niveaux d'humidité et de tension mentionnés dans les spécifications de la caméra.
- Ne pas démonter la caméra.
- Ne pas pointer votre caméra vers le soleil ou une source intense de lumière.
- N'utilisez qu'une bloc d'alimentation stabilisée avec le produit (facultatif). L'utilisation d'un bloc d'alimentation non stabilisée et non conforme peut endommager le produit et annuler la garantie. • Un nettoyage périodique peut s'avérer nécessaire. Utiliser un linge humide seulement. N'utilisez
- pas de nettoyants à base de produits chimiques abrasifs. • Vérifiez l'emballage du câble fourni pour vérifier la qualité du câble en fonction du numéro
- de modèle. **CBL605U:** Le câble fourni est conçu pour un montage en surface et encastré. **CBL100C5:** Le câble fourni est conçu uniquement pour un montage en surface. Les câbles pour installations encastrées et verticales sont vendus séparément (type CMR). Ces câbles ainsi que d'autres types de câbles sont offerts sur **lorex.com**.

# **Mesures de sécurité**

#### **Dimensions**

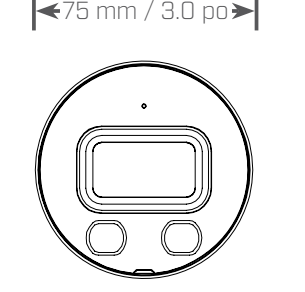

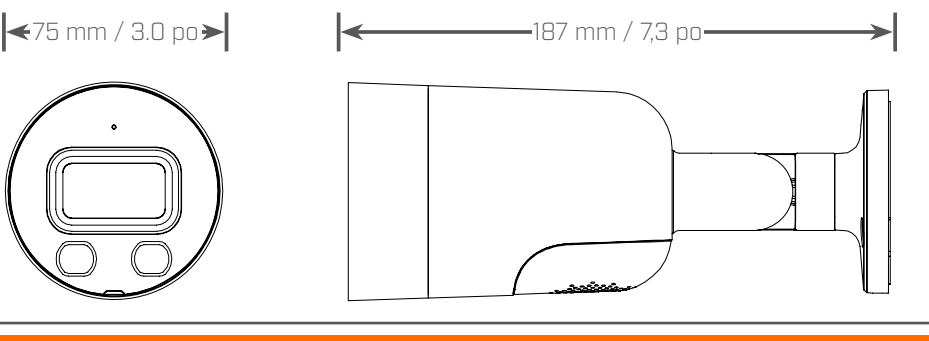

- Pour consulter la liste complète des enregistreurs compatibles, visitez le site **lorex.com/compatibility**.
- Pour vous assurer que vous visionnez la vidéo de la caméra en pleine résolution 4K (moniteur 4K requis), vérifiez la résolution de sortie vidéo de votre enregistreur. Pour des instructions complètes, consultez la documentation de votre enregistreur sur **lorex.com**.
- Ne pas immerger l'appareil dans l'eau. Installation recommandée dans un emplacement couvert. • Cet appareil comprend un filtre coupe-IR mécanique autonome. Lorsque la caméra passe du
- mode diurne au mode nocturne, un bruit de clic peut être entendu provenant de la caméra. Ce

clic est normal et indique que le filtre de l'appareil photo fonctionne.

# **Clauses de non-responsabilité**

#### **Conseils d'installation additionnels :**

- Pointez la caméra dans la direction où il y a le moins d'obstruction (p. ex. : branches d'arbres).
- Installez la caméra à un endroit que les vandales auront du mal à atteindre.
- Protéger le câblage afin qu'il ne soit pas exposé ou coupé facilement
- Cette caméra est conçue pour être utilisée à l'extérieur. Installez-la préférablement dans un emplacement couvert.

# **ÉTAPE 1:** Directives d'installation importantes

#### **Optimisation de la précision de la détection des personnes et des véhicules :**

- Orientez la caméra de manière à ce que les objets d'intérêt apparaissent dans les ⅔ inférieurs de l'image de la caméra.
- Choisissez un endroit où les objets d'intérêt ne se trouveront pas à plus de 50 pi (environ 15 m) de la caméra.

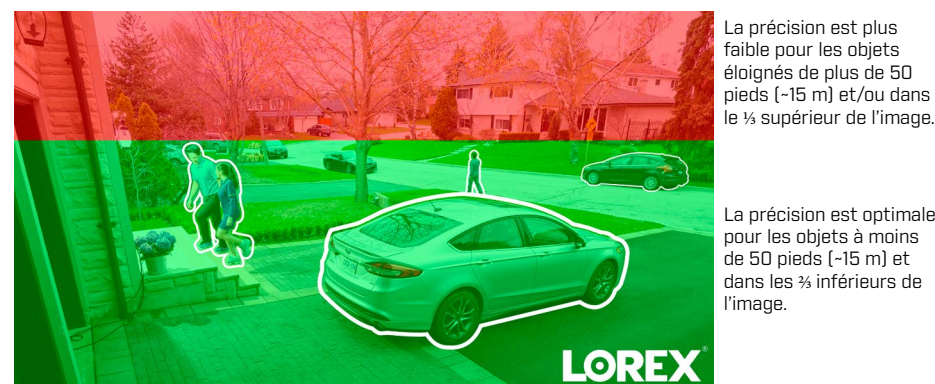

- Orientez la caméra entre 30~60° vers le bas par rapport à la position de niveau.
- Installez la caméra entre 8 et 16 pi (2,5 à 5 m) du sol.

Position de niveau (c.-à-d., plafond)

Plage d'angle optimale

**REMARQUE :** La précision de la détection des personnes et des véhicules sera influencée par de multiples facteurs, tels que la distance entre l'objet et la caméra, la taille de l'objet, la hauteur et l'angle de la caméra. La vision nocturne aura également un impact sur la précision de la détection.

# Besoin d'aide?

Rendez-vous sur notre site Web pour accéder aux mises à jour du logiciel et aux manuels d'instructions complets.

4 Cliquez sur l'onglet **Downloads**

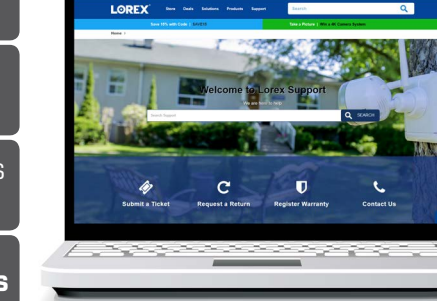

Visitez **lorex.com**

**3** Cliquez sur votre produit dans<br>3 les résultats de la recherche

Recherchez le numéro de modèle de votre produit 2

1

*Copyright © 2019 Lorex Corporation Nos produits étant sans cesse améliorés, Lorex se réserve le droit de modifier la conception du produit, ses spécifications et son prix sans préavis et sans aucune obligation. E&OE. Tous droits réservés.*

#### **ATTENTION :**

- Testez la caméra avant de sélectionner un emplacement de montage permanent, en branchant de façon temporaire la caméra et le câble à votre enregistreur vidéo réseau (NVR).
- Consultez la section « ÉTAPE 1: Directives d'installation importantes » ci-dessus avant de choisir un emplacement de montage permanent.

#### Avant d'installer la caméra

- Décidez s'il faut passer les câbles dans le mur ou le plafond (perçage requis) ou le long du mur ou du plafond.
- Si les câbles passent le long du mur ou du plafond, passez-les par **l'encoche** du support. Cela maintiendra la caméra à niveau sur la surface, lorsque montée. *Encoche du câble*

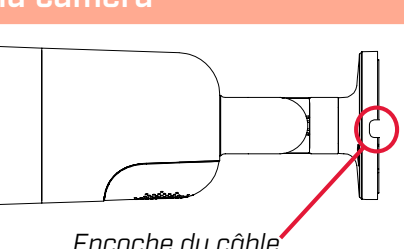

#### **Pour installer la caméra :**

1. Utiliser le modèle d'assemblage pour percer les trous des vis. Percer les trous des vis de montage.

**REMARQUE :** Installer les chevilles pour cloisons sèches incluses si vous installez la caméra sur une cloison sèche.

- 2. Brancher les câbles en suivant le schéma de la section « branchement de la caméra ».
- 3. Passer le câble par la surface de montage ou de l'encoche et fixer le socle à la surface avec les vis fournies.
- 4. Utiliser un tournevis à tête Philips (non fourni) pour desserrer les vis de réglage montrées ci-dessous. Ajuster la position de la caméra au besoin :

A. Pivoter la base de la caméra de 360°.

B. Incliner la caméra à 90° sur le support.

- 
- C. Tourner la caméra de

360° sur le support.

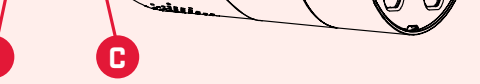

- 5. Serrez les vis de réglage pour fixer la position.
- 6. Retirez le film de protection en vinyle de la lentille de la caméra une fois l'installation terminée.

# **ÉTAPE 2 :** Installation de la caméra

*Interrupteur PoE*

ممتنستين

**ATTENTION:**  • Cette caméra est compatible uniquement avec certains NVR. Pour consulter la liste des enregistreurs compatibles, visitez le site **lorex.com/compatibility**.

• Vous devez connecter la caméra à un enregistreur vidéo réseau compatible H.265 pour profiter de la compression H.265. Pour des instructions concernant l'activation de la compression H.265, rendez-vous sur **lorex.com**, et recherchez "How do I enable H.265 compression?".

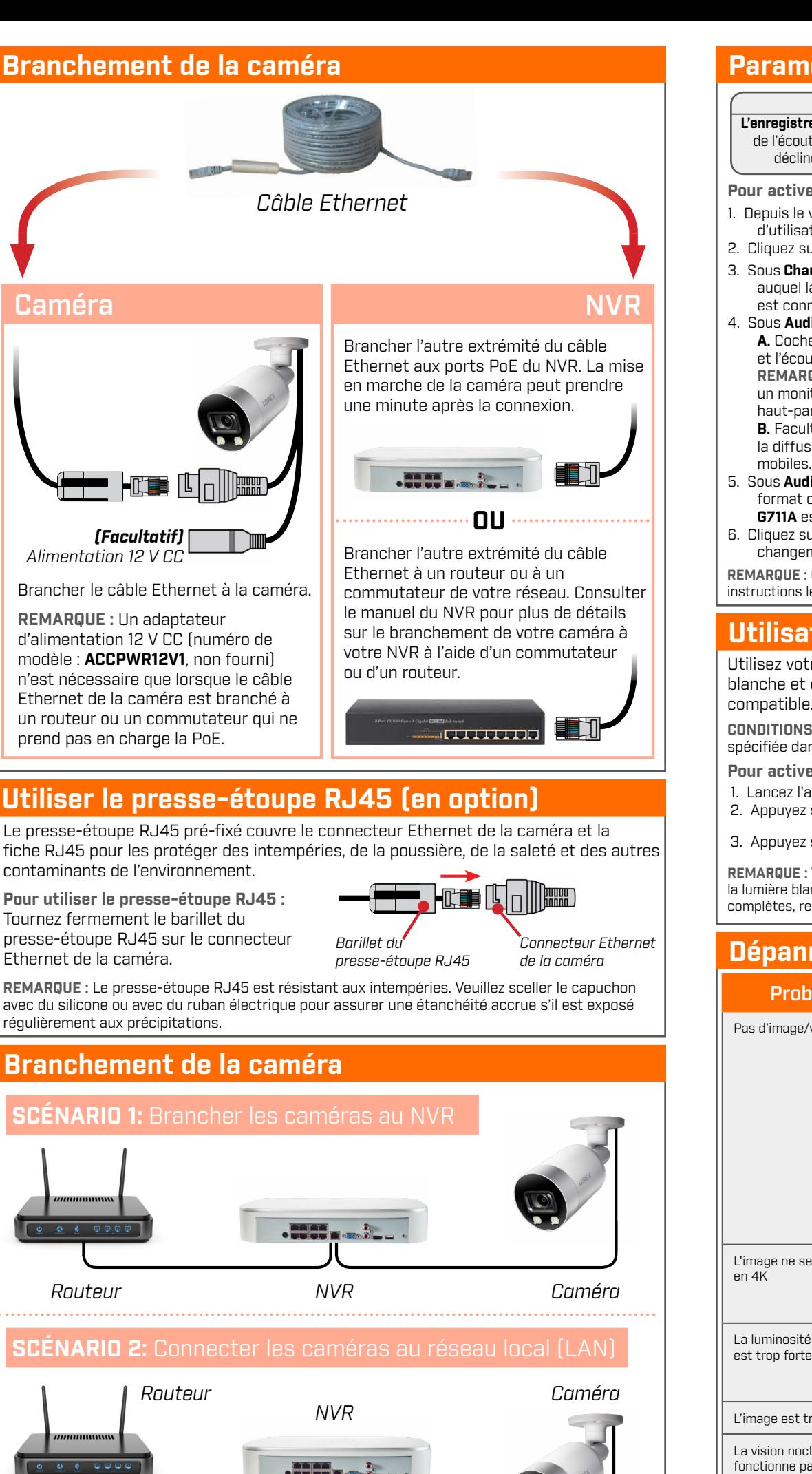

• Il est possible d'utiliser un coupleur RJ45 ou un commutateur réseau (non inclus) pour relier entre elles les fiches mâles du câble Ethernet.

• Un commutateur (vendu séparément) est nécessaire pour rallonger le câble au-delà de 91 m (300 pi).

Rallonger la longueur du câble Ethernet de jusqu'à 91 m (300 pi) pour votre caméra Voir le tableau ci-dessous. Nous vous recommandons d´utiliser les câbles conformes aux normes UL et CMR disponible à l'adresse **lorex.com**.

# **Options de câble de rallonge**

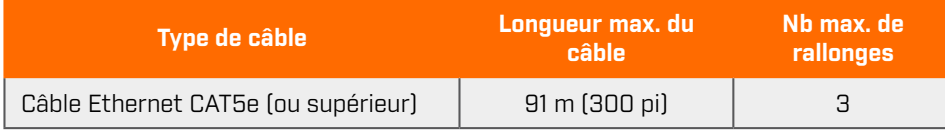

- 1. Lancez l'application et appuyez sur votre enregistreur pour afficher les chaînes connectées. 2. Appuyez sur une caméra de dissuasion connectée pour l'ouvrir en vue monocanal.
- 3. Appuyez sur  $\langle \cdot \rangle$  pour activer la lumière blanche ou sur  $\Box$  pour activer la sirène.

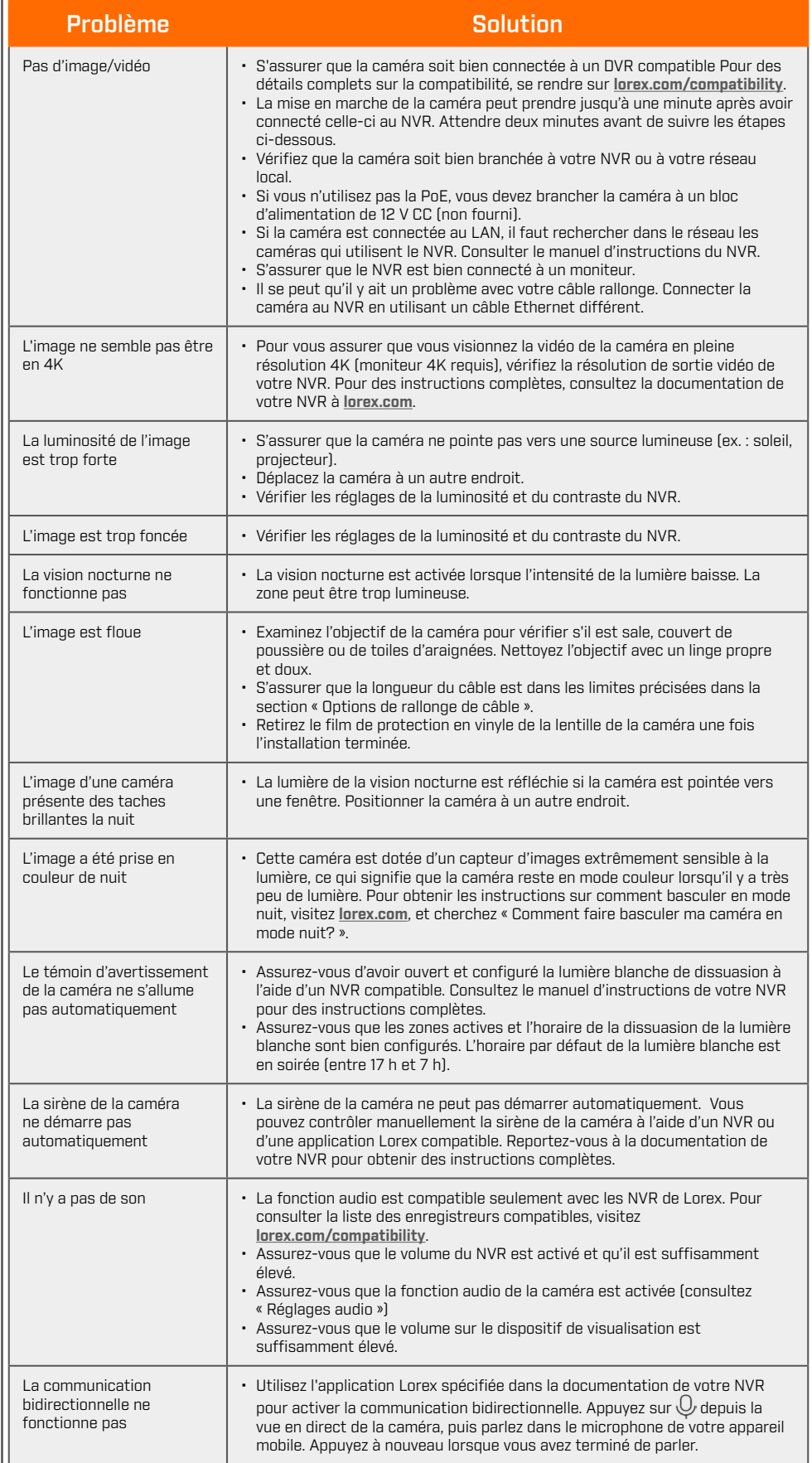

# **Dépannage**

**A B**

# **Utilisation de la caméra de dissuasion**

Utilisez votre application Lorex pour activer manuellement les fonctions de lumière blanche et de sirène de l'appareil lorsqu'il est connecté à un enregistreur Lorex compatible.

**CONDITIONS PRÉALABLES :** Connectez-vous à votre système Lorex en utilisant l'application spécifiée dans la documentation de votre enregistreur.

**Pour activer les fonctionnalités de dissuasion manuellement :**

**REMARQUE :** Vous pouvez également définir des horaires et des zones actives de l'image de la caméra où la lumière blanche s'allume automatiquement lorsqu'un mouvement est détecté. Pour des instructions complètes, reportez-vous au manuel de l'application sur votre page produit sur **lorex.com**.

# **Paramètres audio**

**REMARQUE :** Ces instructions sont données en fonction de l'interface actuelle du NVR. Pour obtenir les instructions les plus récentes, consultez le guide d'instruction de votre NVR sur **lorex.com**.

#### **Pour activer l'enregistrement et l'écoute audio :**

#### **ATTENTION :**

- 1. Depuis le visionnement en direct, faites un clic droit et sélectionnez **Main Menu**. Entrez le nom d'utilisateur du système (par défaut : **admin**) et le mot de passe.
- 2. Cliquez sur et sélectionnez **Recording**.
- 3. Sous **Channel**, sélectionnez le canal auquel la caméra avec capacité audio
- est connectée.

**L'enregistrement et l'écoute audio sont désactivés par défaut.** L'enregistrement audio et/ou l'usage de l'écoute audio sans consentement sont illégaux dans certaines juridictions. Lorex Corporation décline toute responsabilité concernant l'usage de produits non conforme aux lois locales.

4. Sous **Audio/Vidéo** : **A.** Cochez pour lancer l'enregistrement et l'écoute audio. **REMARQUE :** L'écoute audio nécessite un moniteur avec haut-parleurs ou des haut-parleurs connectés au NVR. **B.** Facultatif : cochez pour activer la diffusion audio aux applications

- 5. Sous **Audio Encode**, sélectionnez le format choisi pour enregistrer le son. **G711A** est recommandé.
- 6. Cliquez sur **OK** pour sauvegarder les changements.